2021 年 7 月 28 日

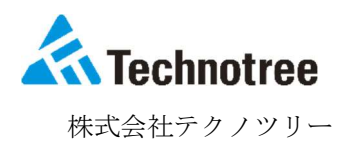

## XC-Gate.ENT Chromium 版 Edge ブラウザバージョンアップ後に 罫線の一部が消える現象について

平素は、弊社製品「XC-Gate.ENT」をご利用いただきまして、誠にありがとうございます。

Chromium 版 Edge ブラウザバージョンアップ後、利用者画面で帳票を表示した際に罫線が消える 現象が確認されております。つきましては、今後の修正対応、暫定対処方法についてご案内致しま す。

■罫線が消える現象の詳細

Chromium 版 Edge バージョンアップ(92.0.902.55)後にブラウザ側の仕様変更により「XC-Gate.ENT」 で帳票の画面を開いた際に、下図の様に罫線が消える現象を確認いたしました。

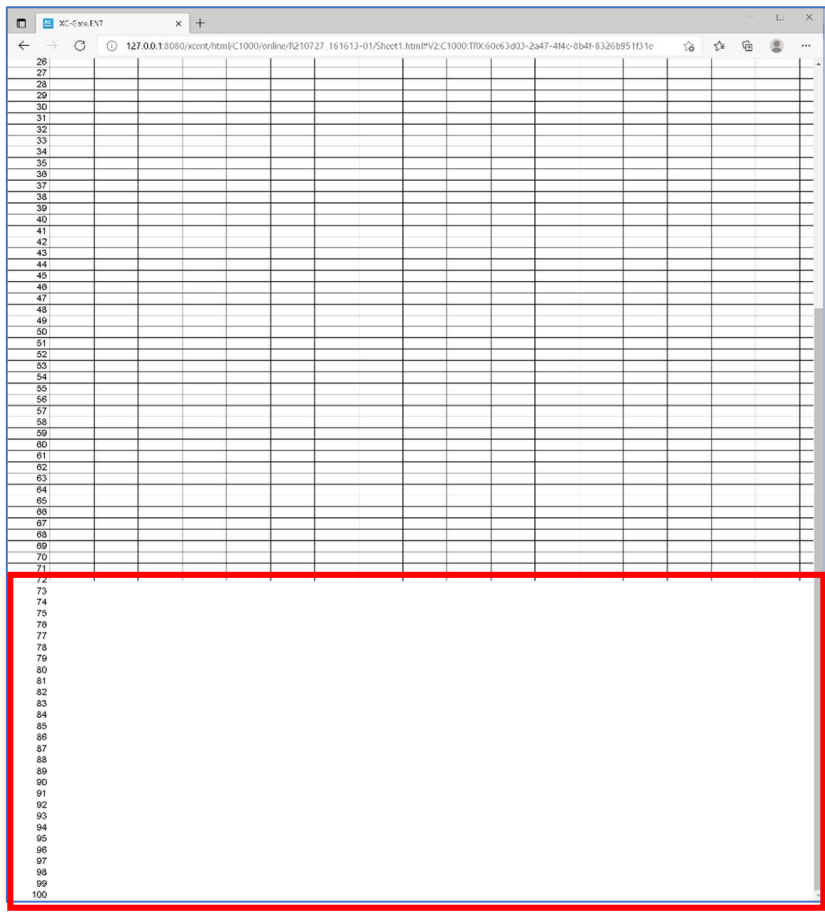

↑罫線の一部が消える

※この現象の影響範囲は表示部分のみであり、帳票・実績登録データ等への影響はございません。 また実績の Excel 出力を行った際も、罫線は表示されます。

■修正対応について

「XC-Gate.ENT」の以下のバージョンで対応しております。

- ・Ver.1.5.1 R90 以上
- ・Ver.1.5.2

■暫定的な対処方法

 修正対応済みの XC-Gate バージョン提供前、またはバージョンアップを行わない場合、暫定的に 以下の方法で対応が可能です。

1. Chromium 版 Edge のバージョンを上げない。(91.0.864.71 では再現性がないことを確認)

2. Chromium 版 Edge の設定の変更。 (ブラウザ本体の設定であるため、他サイト閲覧時に影響が出ることがございます。)

## ■Chromium 版 Edge の設定変更

 ブラウザの Experiments において、「edge://flags/#enable-table-ng」の設定を 「Disabled(無効化)」することにより問題を回避できます。

## 【設定方法】

- ① ブラウザで「edge://flags/#enable-table-ng」を入力。
- ② 「Disabled(無効)」を選択。
- ③ 「再起動」を押下。

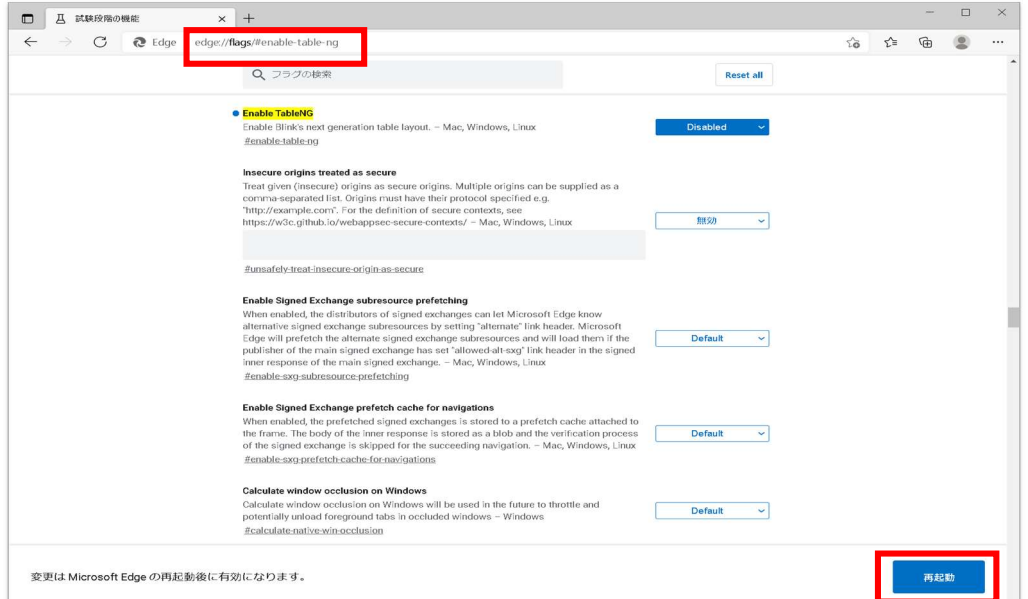

お客様には何かとご不便をおかけ致しますが、ご了承いただきますようお願い申し上げます。

■本件に関するお問い合わせ先

 <XC-Gate 製品ご利用中のお客様> 保守会員様向け専用サイト: https://xc-support.technotree.co.jp/portal/ <その他お問い合わせ>

株式会社テクノツリー問い合わせフォーム https://support.technotree.co.jp/techno\_support/

以上